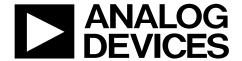

# EV-ADF4356SD1Z User Guide

One Technology Way • P.O. Box 9106 • Norwood, MA 02062-9106, U.S.A. • Tel: 781.329.4700 • Fax: 781.461.3113 • www.analog.com

## **Evaluating the ADF4356 Microwave Wideband Synthesizer with Integrated VCO**

#### **FEATURES**

Self contained board, including ADF4356 frequency synthesizer with integrated VCO, differential, 122.88 MHz, temperature controlled crystal oscillator (TCXO), loop filter (80 kHz), USB interface, and voltage regulators Windows-based software allows control of synthesizer functions from a PC Externally powered by 5.5 V

#### **EVALUATION KIT CONTENTS**

EV-ADF4356SD1Z

#### **EQUIPMENT NEEDED**

Windows-based PC with USB port for evaluation software
System demonstration platform, serial only (SDP-S)

EVAL-SDP-CS1Z controller board

USB cable (included with the EVAL-SDP-CS1Z)

Power supply (5.5 V)

Spectrum analyzer

50 Ω terminators

#### **ONLINE RESOURCES**

Documents Needed

ADF4356 data sheet

EV-ADF4356SD1Z user guide

PLL Software Installation Guide

Required Software
Analog Devices, Inc., ADF4356 software, Version 1.0.10 or
higher

#### **GENERAL DESCRIPTION**

The EV-ADF4356SD1Z evaluates the performance of the ADF4356 frequency synthesizer with an integrated voltage control (VCO) for phase-locked loops (PLLs). The evaluation board contains the ADF4356 frequency synthesizer with an integrated VCO, a differential 122.88 MHz reference (TCXO), a loop filter, a USB interface, power supply connectors, and subminiature Version A (SMA) connectors. A USB cable is included to connect the board to a PC USB port.

This board requires an SDP-S (shown in Figure 1, but not supplied with the kit). The SDP-S allows software programming of the EV-ADF4356SD1Z.

When working with the evaluation board and for full specifications of the device, consult the ADF4356 frequency synthesizer data sheet. For easy programming of the synthesizer, download the Windows\*-based software from the ADF4356 product page.

#### **EVALUATION BOARD PHOTOGRAPH**

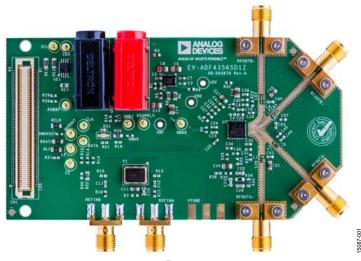

Figure 1.

## **TABLE OF CONTENTS**

| Features                          | ] |
|-----------------------------------|---|
| Evaluation Kit Contents           | 1 |
| Equipment Needed                  | 1 |
| Online Resources                  | 1 |
| General Description               | 1 |
| Evaluation Board Photograph       | 1 |
| Revision History                  | 2 |
| Getting Started                   | 3 |
| Software Installation Procedures  | 3 |
| Evaluation Board Setup Procedures | 3 |
| Evaluation Board Hardware         |   |
| Power Supplies                    | 4 |
| 11                                |   |

| RF Output                               | 4  |
|-----------------------------------------|----|
| Loop Filter                             |    |
| Reference Source                        |    |
| Default Configuration                   | 4  |
| Evaluation Board Setup                  | 5  |
| Evaluation Board Software               | 6  |
| Main Controls                           | 6  |
| Evaluation and Test                     | 7  |
| Evaluation Board Schematics and Artwork | 8  |
| Ordering Information                    | 12 |
| Pill of Materials                       | 12 |

#### **REVISION HISTORY**

#### 04/2017—Rev. 0 to Rev. A

| Changes to Features, Evaluation Kit Contents, Equipment     |
|-------------------------------------------------------------|
| Needed, Online Resources Sections, and Figure 1 1           |
| Changes to Figure 2                                         |
| Changes to Evaluation Board Hardware Section and Deleted    |
| Figure 3, Renumbered Sequentially4                          |
| Changes to Figure 35                                        |
| Changes to Evaluation Board Software, Step 5 and Figure 5 7 |
| Changes to Figure 6                                         |
| Changes to Figure 79                                        |
| Deleted Figure 8, Renumbered Sequentially9                  |
| Changes to Figure 8, Figure 9, and Figure 10                |
| Deleted Figure 11, Renumbered Sequentially 11               |
| Changes to Figure 11                                        |
| Changes to Figure 12                                        |
| Changes to Table 1                                          |
|                                                             |

10/2016—Revision 0: Initial Version

## **GETTING STARTED**

#### **SOFTWARE INSTALLATION PROCEDURES**

See the ADF4356 product page for the EV-ADF4356SD1Z control software. For the software installation procedure, see the *PLL Software Installation Guide*.

#### **EVALUATION BOARD SETUP PROCEDURES**

To run the software,

- Click the ADF4356 file on the desktop or from the Start menu.
- On the Select Device and Connection tab, choose ADF4356 and SDP board (black), and then click Connect (see Figure 2).
- 3. When connecting the board, allow 5 sec to 10 sec for the label on the status bar to change.

Under the **File** menu, the current settings can be saved to, and loaded from, a text file.

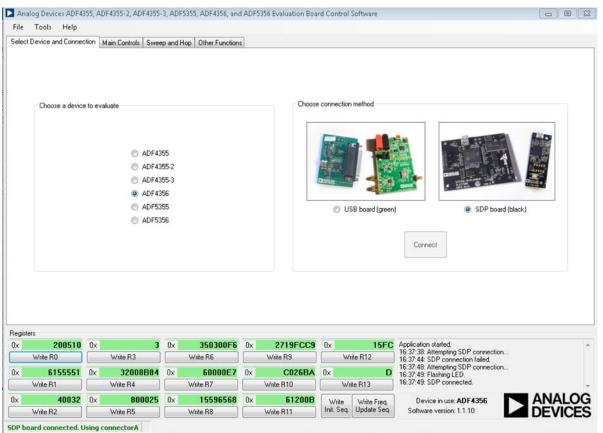

 $\textit{Figure 2. Software Front Panel Display} \color{red} - \textbf{Select Device and Connection}$ 

## **EVALUATION BOARD HARDWARE**

The EV-ADF4356SD1Z requires the SDP-S platform that uses the EVAL-SDP-CS1Z (SDP-B is not recommended).

The EV-ADF4356SD1Z schematics are shown in Figure 6, and Figure 7. The evaluation board silkscreen is shown in Figure 8.

#### **POWER SUPPLIES**

The board is powered by a 5.5 V power supply connected to the red and black banana connectors. Connect the red connector to a 5.5 V power supply and the black connector to ground. Reversal of the connections to the red and black banana connectors can cause catastrophic failure of the HMC1060 low noise regulator.

The HMC1060 low noise regulator is configured to supply 5 V for the charge pump and VCO supply pins, and 3.3 V for the remaining supply pins.

#### **RF OUTPUT**

The EV-ADF4356SD1Z has two pairs of SMA output connectors: RFOUTA+/RFOUTA- and RFOUTB+/RFOUTB- (differential outputs). Because they are sensitive to impedance mismatch, connect the RF outputs to equal load impedances. If only one port of a differential pair is used, terminate the complementary port with an equal load terminator (in general, a 50  $\Omega$  terminator).

#### **LOOP FILTER**

The loop filter schematic is included in the board schematic in Figure 6. For lowest rms phase noise, use the following components (that are inserted on the evaluation board) with a 0.9 mA charge pump current:

- C22 = 120 pF, C29 = 2700 pF, C33 = 22 pF
- R33 = 2.7 k $\Omega$ , R34 = 10 k $\Omega$

Narrower loop filter bandwidths have lower spurious signals.

#### REFERENCE SOURCE

The evaluation board contains a 122.88 MHz differential output TCXO from Vectron International. If preferred, the user may supply either a single-ended or differential reference input to REFINA/REFINB SMA connectors. When using an external reference, remove R7 to disconnect the power rail to the TCXO.

To use a single-ended REFINx, connect a low noise, 122.88 MHz reference source to the REFINA SMA connector. Remove Resistor R6 (100  $\Omega$ ) and insert R10 (50  $\Omega$ ) and R15 (50  $\Omega$ ).

To use a differential REFINx, connect the differential signal to the REFINA and the REFINB SMA connectors. The differential REFINA/REFINB SMA connectors can operate to a 500 MHz input frequency.

#### **DEFAULT CONFIGURATION**

All components necessary for local oscillator (LO) or clock generation are inserted on the board. This board is shipped with the ADF4356 synthesizer with an integrated VCO, a differential 122.88 MHz reference TCXO, and a 80 kHz loop filter ( $I_{CP} = 0.9 \text{ mA}$ ).

### **EVALUATION BOARD SETUP**

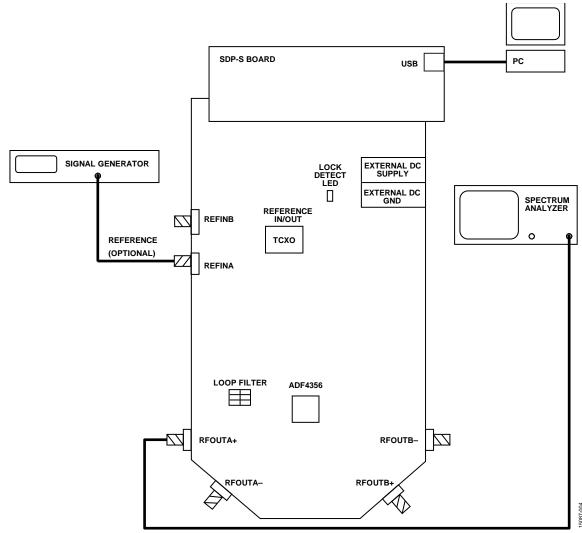

Figure 3. Evaluation Setup Block Diagram

## **EVALUATION BOARD SOFTWARE**

#### **MAIN CONTROLS**

The Main Controls tab (see Figure 4) selects the RF and user configurable register settings. Consult the register descriptions of the ADF4356 data sheet for details. Default settings are recommended for most registers.

In the **RF Settings** section, ensure that the **VCOout** (**MHz**) **box** equals the VCO frequency. Set the **Output divider** dropdown menu to give the required **RFoutA±** (**MHz**).

Ensure that the **Reference freq.** value equals the applied reference signal. The PFD frequency is calculated from the reference frequency, the R counter, the reference doubler, and the reference divide by 2. Ensure that the value in **PFD (MHz)** matches the value specified in the loop filter design.

In the **Register 4** section, program the **CP current** dropdown menu to match the value used for the loop filter design.

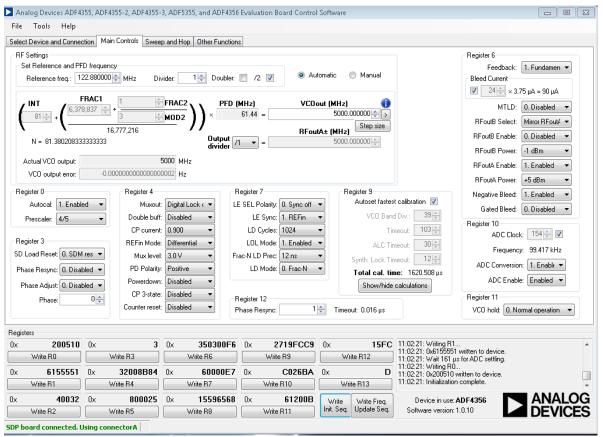

Figure 4. Software Front Panel Display—Main Controls

7-005

## **EVALUATION AND TEST**

To evaluate and test the performance of the ADF4356, use the following procedure:

- 1. Install the ADF4356 software (see the *PLL Software Installation Guide*).
- 2. Follow the hardware driver installation procedure (Windows XP only).
- 3. Connect a 50  $\Omega$  terminator to RFOUTA-.
- 4. Connect the EV-ADF4356SD1Z board to the SDP-S board.
- 5. Connect the 5.5 V power supply to the banana connectors and power on the board.
- 6. Connect the USB cable from the SDP-S board to the PC.
- 7. Run the ADF4356 software.
- Select ADF4356 and SDP board (black) in the Select
   Device and Connection tab of the software front panel display window (see Figure 2).
- 9. Click the **Main Controls** tab, and set the **VCOout (MHz)** to a frequency of 5000 MHz.
- 10. Click Write Init. Seq.
- 11. Connect the spectrum analyzer to SMA connector RFOUTA+, see Figure 3 for a typical evaluation setup.
- 12. Measure the output spectrum and single-sideband phase noise.

Figure 5 shows a phase noise plot of the SMA RFOUTA+ equal to 5 GHz.

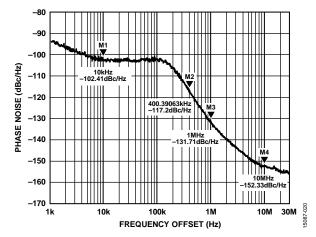

Figure 5. Single-Sideband Phase Noise

# **EVALUATION BOARD SCHEMATICS AND ARTWORK**

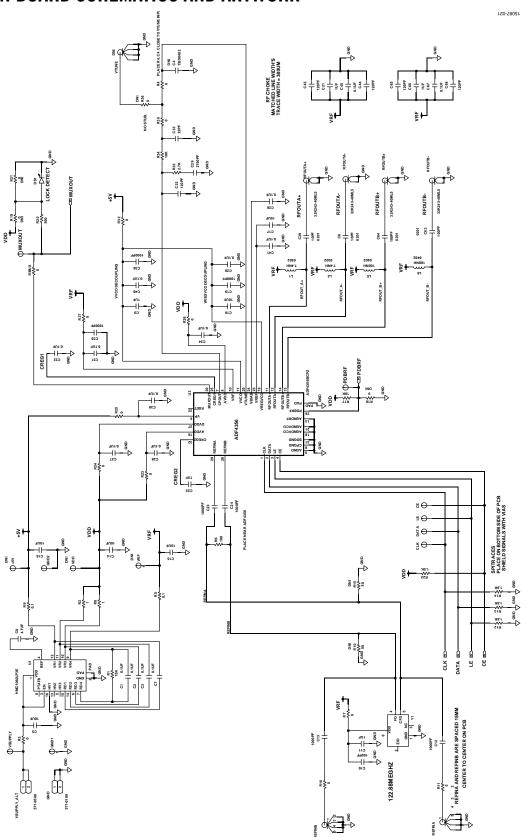

Figure 6. Evaluation Board Schematic—Page 1

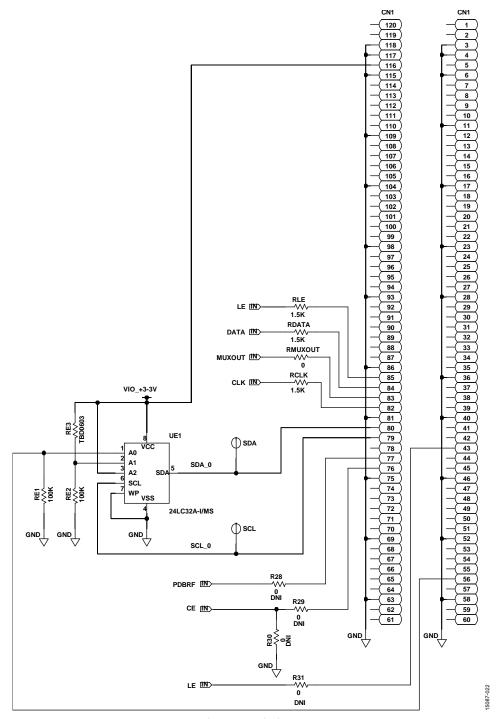

Figure 7. Evaluation Board Schematic—Page 2

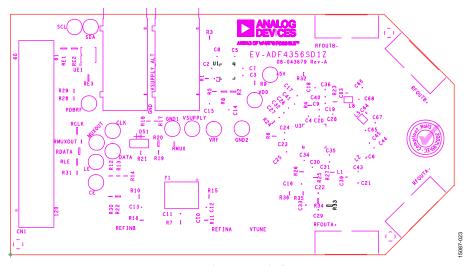

Figure 8. Evaluation Board Silk Screen

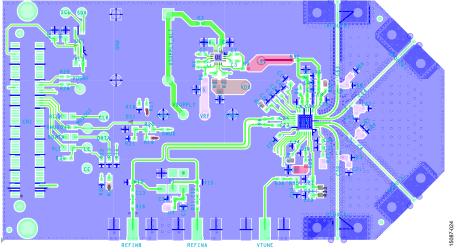

Figure 9. Evaluation Board Layer 1—Primary

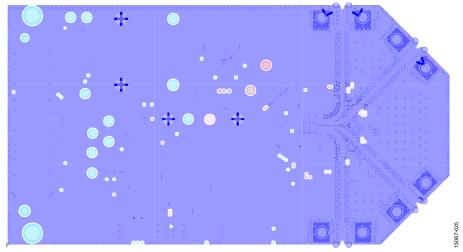

Figure 10. Evaluation Board Layer 2—Ground

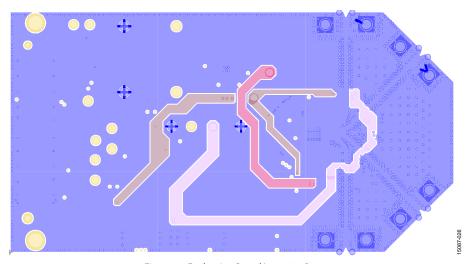

Figure 11. Evaluation Board Layer 3—Power

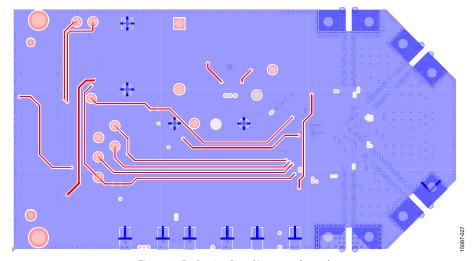

Figure 12. Evaluation Board Layer 4—Secondary

# **ORDERING INFORMATION**

## **BILL OF MATERIALS**

Table 1.

| Reference Designator                                                  | Description                                            | Value            | Manufacturer              | Product No.         |
|-----------------------------------------------------------------------|--------------------------------------------------------|------------------|---------------------------|---------------------|
| C1 to C3, C7, C27, C28, C30 to                                        | Ceramic capacitor, X7R                                 | 0.1 μF           | Kemet                     | C0402C104K4RACTU    |
| C32, C34, C45, C67                                                    |                                                        |                  |                           |                     |
| C10                                                                   | Ceramic capacitor, NPO                                 | 100 pF           | PHYCOMP (Yageo)           | 2238 867 15101      |
| C11, C21, C66                                                         | Ceramic capacitor, X7R                                 | 1 μF             | AVX Corporation           | 0603YC105KAT2A      |
| C12, C13, C19, C23, C24, C35, C36                                     | Ceramic capacitor, COG (NPO), general-purpose          | 1000 pF          | Murata                    | GRM1555C1H102JA01   |
| C5, C14 to C16, C18                                                   | Ceramic capacitor, multilayer, X5R                     | 10 μF            | TDK                       | C2012X5R1E106K085AC |
| C17                                                                   | Ceramic capacitor, X5R                                 | 10 μF            | TDK                       | C1608X5R1A106M080AC |
| C20, C26, C40, C41                                                    | Ceramic capacitor, X5R, general-<br>purpose            | 0.1 μF           | Murata                    | GRM155R61A104KA01D  |
| C22                                                                   | Ceramic capcitor, NPO                                  | 120 pF           | PHYCOMP (Yageo)           | CC0603JRNP09BN121   |
| C9, C25                                                               | Ceramic capacitor, X5R, general-purpose                | 1 μF             | Murata                    | GRM155R60J105KE19D  |
| C29                                                                   | Ceramic capacitor, COG (NPO),<br>general-purpose       | 2700 pF          | Murata                    | GRM188C1H272JA01D   |
| C33                                                                   | Ceramic capacitor, X7R                                 | 22 pF            | AVX Corporation           | 06035C220JAT2A      |
| C6, C39                                                               | Ceramic chip capacitor, 10 pF RF                       | 10 pF            | AVX Corporation           | 0201ZK100GBSTR      |
| C43, C44, C65, C68                                                    | Ceramic capacitor, COG (NPO), general-purpose          | 120 pF           | Murata                    | GRM1555C1H121JA01   |
| C63, C64                                                              | Ceramic capacitor, X7R, general-<br>purpose            | 100 pF           | Murata                    | GRM033R71E101KA01D  |
| C8                                                                    | Ceramic capacitor, multilayer, X7R                     | 4.7 μF           | Taiyo Yuden               | LMK212B7475KG-T     |
| CE, CLK, DATA, GND1, GND2, LE,<br>MUXOUT, PDBRF, SCL, SDA,<br>VSUPPLY | PCB connectors, test point yellow (TP-104-01-04-YE)    | N/A <sup>1</sup> | Components<br>Corporation | TP-104-01-04        |
| CN1                                                                   | PCB connector, board-to-board receptacle, 0.6 mm pitch | N/A <sup>1</sup> | Hirose Electrical         | FX8-1205-5V(21)     |
| DS1                                                                   | LED, SMD (green)                                       | N/A <sup>1</sup> | Broadcom Limited          | HSMG-C170           |
| GND                                                                   | PCB connector, single socket, black                    | N/A <sup>1</sup> | Deltron                   | 571-0100            |
| L1, L2                                                                | Inductor chip                                          | 7.4 nH           | Coilcraft                 | 0302CS-7N4XJLU      |
| L5, L8                                                                | Inductor chip                                          | 100 nH           | Coilcraft                 | 0402CS-R10XJLU      |
| R1                                                                    | Precision resistor, thick film chip                    | 75 kΩ            | Panasonic                 | ERJ-2RKF7502X       |
| R3, R4, R7, R11, R16, R23 to R27,<br>R32, R35, RMUX, RMUXOUT          | Resistor, thick film chip                              | 0 Ω              | MULTICOMP                 | MC00625W040210R     |
| R12 to R14                                                            | Precision resistor, thick film chip                    | 1.8 kΩ           | Panasonic                 | ERJ-2RKF1801X       |
| R17                                                                   | Precision resistor, thick film chip                    | 10 kΩ            | Panasonic                 | ERJ-2RKF1002X       |
| R2, R8                                                                | Resistor, general-purpose film                         | 1 Ω              | Yageo                     | RC0603FR-071RL      |
| R20                                                                   | Resistor, thick film chip, 0603                        | 500 Ω            | Vishay Precision<br>Group | CRCW0603500RFKEA    |
| R22                                                                   | Resistor, thick film chip, 0603, 1%                    | 1.5 kΩ           | MULTICOMP                 | MC0063W060311K5     |
| R33                                                                   | Resistor, thick film, SMD, 0603, 1%                    | 2.7 kΩ           | MULTICOMP                 | MC0063W060312K7     |
| R34                                                                   | Precision resistor, thick film, chip, R0603            | 10 kΩ            | Panasonic                 | ERJ-3EKF1002V       |
| R5, R9                                                                | Resistor, thick film                                   | 0.1 Ω            | Panasonic                 | ERJ-2BSFR10X        |
| R6                                                                    | Resistor, film, SMD, 0402                              | 100 Ω            | Venkel                    | CR0402-16W-1000FPT  |
| R10, R15                                                              | Do not install                                         | 50 Ω             | Vishay Thin Film          | FC0402E50R0FST1     |
| RCLK, RDATA, RLE                                                      | Precision resistor, thick film, chip                   | 1.5 kΩ           | Panasonic                 | ERJ-6ENF1501V       |
| RE1, RE2                                                              | Precision resistor, thick film, chip                   | 100 kΩ           | Panasonic                 | ERJ-6ENF1003V       |

| Reference Designator                  | Description                                                              | Value            | Manufacturer                                     | Product No.         |
|---------------------------------------|--------------------------------------------------------------------------|------------------|--------------------------------------------------|---------------------|
| RE3                                   | Do not install                                                           | N/A <sup>1</sup> | N/A <sup>1</sup>                                 | N/A <sup>1</sup>    |
| REFINA, REFINB                        | PCB connector, coaxial SMA end launch                                    | N/A <sup>1</sup> | Cinch Connectivity Solutions                     | 142-0701-801        |
| RFOUTA+, RFOUTA-, RFOUTB+,<br>RFOUTB- | PCB connector, SMA RA jack connectors                                    | N/A¹             | Rosenberger<br>Hochfrequenztechnik<br>GMBH & Co. | 32K243-4OML5        |
| U1                                    | IC, Analog Devices, quad, low noise, high PSRR, linear voltage regulator | N/A <sup>1</sup> | Analog Devices                                   | HMC1060LP3E         |
| U3                                    | IC, Analog Devices, microwave wideband synthesizer with integrated VCO   | N/A¹             | Analog Devices                                   | ADF4356BCPZ         |
| UE1                                   | 32 kB serial EEPROM                                                      | N/A <sup>1</sup> | Microchip<br>Technology                          | 24LC32A-I/M5        |
| VSUPPLY_ALT                           | PCB connector, single socket, red                                        | N/A <sup>1</sup> | Deltron                                          | 571-0500            |
| Y1                                    | IC crystal LVPECL, LVDS oscillator                                       | 122.88 MHz       | Vectron International                            | VCC6-LAB-122M880000 |

<sup>&</sup>lt;sup>1</sup> N/A means not applicable.

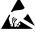

#### **ESD Caution**

**ESD** (electrostatic discharge) sensitive device. Charged devices and circuit boards can discharge without detection. Although this product features patented or proprietary protection circuitry, damage may occur on devices subjected to high energy ESD. Therefore, proper ESD precautions should be taken to avoid performance degradation or loss of functionality.

Legal Terms and Conditions By using the evaluation board discussed herein (together with any tools, components documentation or support materials, the "Evaluation Board"), you are agreeing to be bound by the terms and conditions set forth below ("Agreement") unless you have purchased the Evaluation Board, in which case the Analog Devices Standard Terms and Conditions of Sale shall govern. Do not use the Evaluation Board until you have read and agreed to the Agreement. Your use of the Evaluation Board shall signify your acceptance of the Agreement. This Agreement is made by and between you ("Customer") and Analog Devices, Inc. ("ADI"), with its principal place of business at One Technology Way, Norwood, MA 02062, USA. Subject to the terms and conditions of the Agreement, ADI hereby grants to Customer a free, limited, personal, temporary, non-exclusive, non-sublicensable, non-transferable license to use the Evaluation Board FOR EVALUATION PURPOSES ONLY. Customer understands and agrees that the Evaluation Board is provided for the sole and exclusive purpose referenced above, and agrees not to use the Evaluation Board for any other purpose. Furthermore, the license granted is expressly made subject to the following additional limitations: Customer shall not (i) rent, lease, display, sell, transfer, assign, sublicense, or distribute the Evaluation Board; and (ii) permit any Third Party to access the Evaluation Board. As used herein, the term "Third Party" includes any entity other than ADI, Customer, their employees, affiliates and in-house consultants. The Evaluation Board is NOT sold to Customer; all rights not expressly granted herein, including ownership of the Evaluation Board, are reserved by ADI. CONFIDENTIALITY. This Agreement and the Evaluation Board shall all be considered the confidential and proprietary information of ADI. Customer may not disclose or transfer any portion of the Evaluation Board to any other party for any reason. Upon discontinuation of use of the Evaluation Board or termination of this Agreement, Customer agrees to promptly return the Evaluation Board to ADI. ADDITIONAL resistorTRICTIONS. Customer may not disassemble, decompile or reverse engineer chips on the Evaluation Board. Customer shall inform ADI of any occurred damages or any modifications or alterations it makes to the Evaluation Board, including but not limited to soldering or any other activity that affects the material content of the Evaluation Board. Modifications to the Evaluation Board must comply with applicable law, including but not limited to the RoHS Directive. TERMINATION. ADI may terminate this Agreement at any time upon giving written notice to Customer. Customer agrees to return to ADI the Evaluation Board at that time. LIMITATION OF LIABILITY. THE EVALUATION BOARD PROVIDED HEREUNDER IS PROVIDED "AS IS" AND ADI MAKES NO WARRANTIES OR REPresistorENTATIONS OF ANY KIND WITH resistorPECT TO IT. ADI SPECIFICALLY DISCLAIMS ANY REPresistorENTATIONS. ENDORSEMENTS. GUARANTEES, OR WARRANTIES. EXPresistor'S OR IMPLIED, RELATED TO THE EVALUATION BOARD INCLUDING, BUT NOT LIMITED TO, THE IMPLIED WARRANTY OF MERCHANTABILITY, TITLE, FITNESS FOR A PARTICULAR PURPOSE OR NONINFRINGEMENT OF INTELLECTUAL PROPERTY RIGHTS. IN NO EVENT WILL ADI AND ITS LICENSORS BE LIABLE FOR ANY INCIDENTAL, SPECIAL, INDIRECT, OR CONSEQUENTIAL DAMAGES resistorulting FROM CUSTOMER'S POSSESSION OR USE OF THE EVALUATION BOARD, INCLUDING BUT NOT LIMITED TO LOST PROFITS, DELAY COSTS, LABOR COSTS OR LOSS OF GOODWILL. ADI'S TOTAL LIABILITY FROM ANY AND ALL CAUSES SHALL BE LIMITED TO THE AMOUNT OF ONE HUNDRED US DOLLARS (\$100.00). EXPORT. Customer agrees that it will not directly or indirectly export the Evaluation Board to another country, and that it will comply with all applicable United States federal laws and regulations relating to exports. GOVERNING LAW. This Agreement shall be governed by and construed in accordance with the substantive laws of the Commonwealth of Massachusetts (excluding conflict of law rules). Any legal action regarding this Agreement will be heard in the state or federal courts having jurisdiction in Suffolk County, Massachusetts, and Customer hereby submits to the personal jurisdiction and venue of such courts. The United Nations Convention on Contracts for the International Sale of Goods shall not apply to this Agreement and is expressly disclaimed.

©2016–2017 Analog Devices, Inc. All rights reserved. Trademarks and registered trademarks are the property of their respective owners.

UG15087-0-4/17(A)

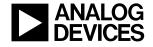

www.analog.com